# **YGU Wi-Fi** の使い方

YGU Wi-Fi はキャンパス内で提供されている Wi-Fi(無線 LAN)で、本学に所属する学生・教職員であれば 利用することができます。 ノートパソコンはもちろん、 スマートフォンやタブレット機器などを YGU Wi-Fi に 接続することで、インターネットを利用することができます。

## **YGU Wi-Fi を使うための設定**

① Wi-Fi 機能を有効にし、 YGU\_Wi-Fi に接続します。

② **統合認証 ID のユーザー名・パスワードを入力し、OK** をクリックします。 ※または情報基盤センターから割り当てられたユーザー名・パスワード

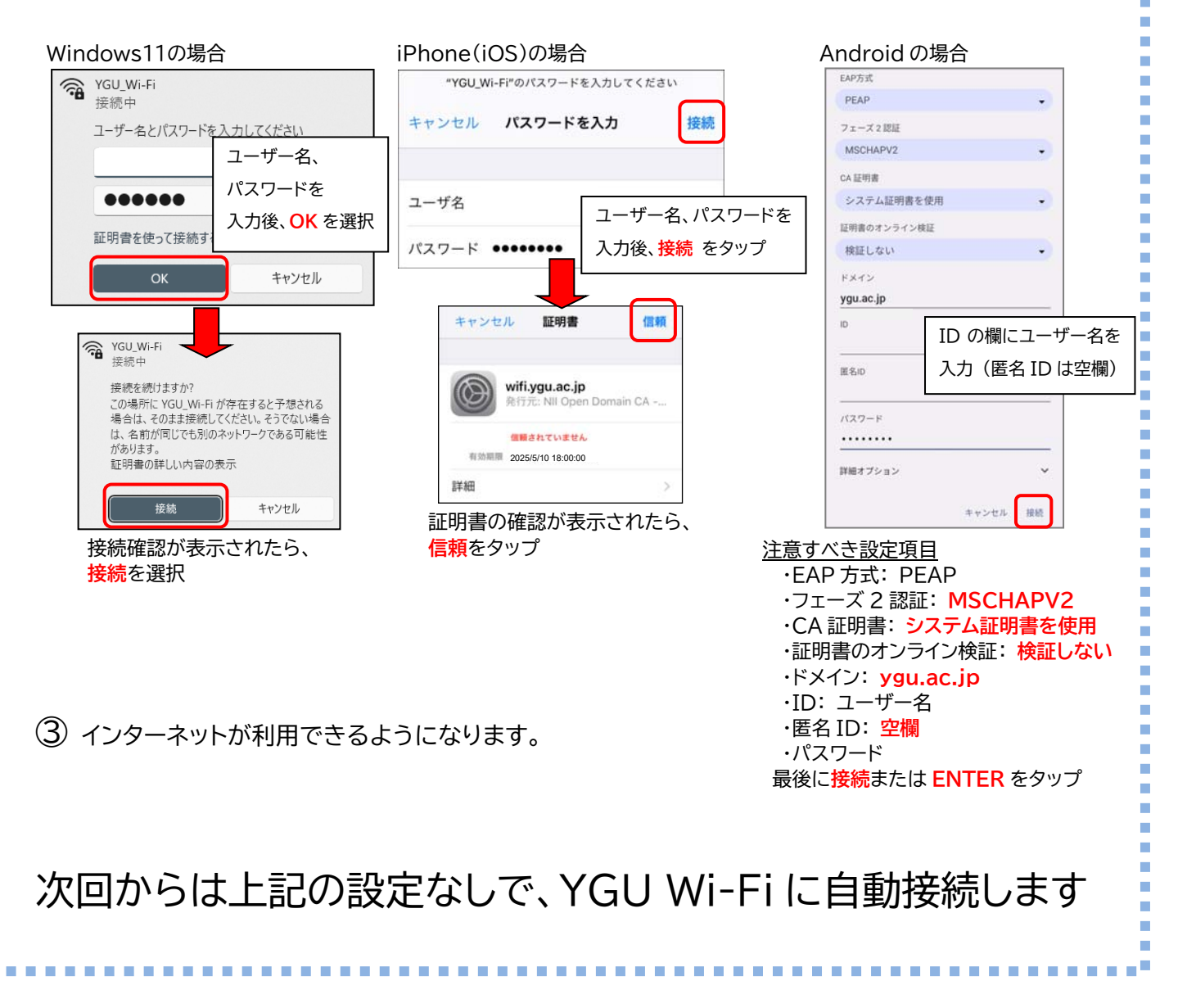

# 【YGU Wi-Fi を利用する際の注意点】

#### ■利用できるネットワーク機器

 ノートパソコン、スマートフォン、タブレット機器 (個人所有の機器も可能) ※古い規格の端末や特殊な規格の端末については、YGU Wi-Fi に接続できない場合があります。

#### ■利用できる主な場所

 大学講義棟(新 9 号館、新 12 号館、新 16 号館、40 号館、国際リベラルアーツ学部棟、スポーツ科学部棟、大学院棟) 短期大学(サザンタワー、21 号館、45 号館、51 号館、スイーツ館)、総合図書館、クリスタルタワー、キャンパスセンター棟、 カレッジスポーツセンター、カフェテリア「プルシアンブルー」、Student Lounge"Y"、スポーツサイエンスラボ、 40 周年記念館、孔子学院棟、山梨学院高等学校、山梨学院中学校、山梨学院小学校、山梨学院幼稚園 など ※建物の構造上、無線電波が届きにくい場合があります。

#### ■YGU Wi-Fi を利用する際の注意点

- **個人情報をはじめとする機密性の高いデータの送受信は行わない**でください。
- **不正アクセスなどの違法行為や、情報セキュリティ上、問題となる行為は絶対に行わない**でください。
- 許可されたアカウント(統合認証 ID のユーザー名・パスワード)は、**又貸しすることを固く禁じます。** また、他人に知られないよう、厳重に管理してください。 (他人のアカウントを使って利用しないでください)
- 学内にあるネットワークプリンターへの印刷や共有フォルダーの利用、事務システムの利用などはできません。 また、メールソフトを使ったメールの送受信や FTP 通信など、ホームページの閲覧用途以外の利用もできません。
- 接続したい機器に対し、あらかじめ YGU Wi-Fi の設定を行ってください。 (表面の「YGU Wi-Fi を使うための設定」を参照)
- 大容量データの送受信や、複数台での同時接続など、ネットワークの帯域を占有するような利用は控えてください。 (他の利用者に影響がないよう、配慮してください)

### お問い合わせは、情報基盤センター(40 周年記念館 5 階)に お願いいたします